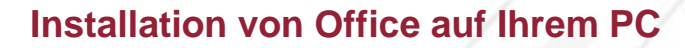

## **Anmelden und Versionsauswahl**

di not manana anana amin'

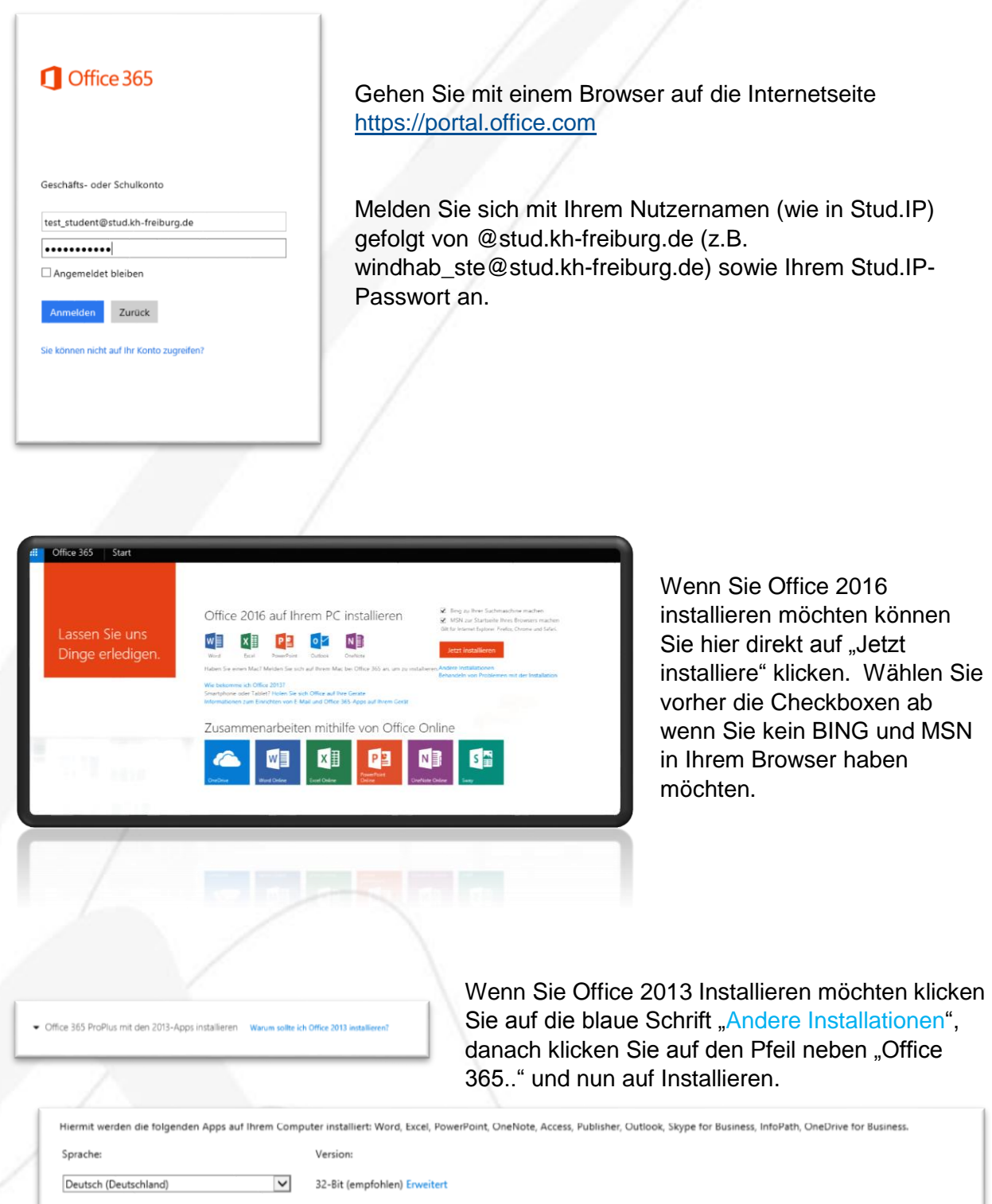

Hinweis: Die Installation weiterer Sprachen auf einem Computer, auf dem diese Version von Office bereits installiert ist, hat keine Auswirkungen auf das Installationslimit.

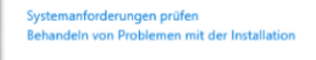

Installieren

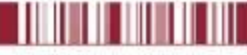

THE REPORT OF STATE OF STATE OF STATE OF STATE OF STATE OF STATE OF STATE OF STATE OF STATE OF STATE OF STATE

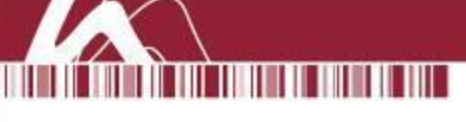

#### **Installation Office 2016**

Nach dem klicken auf Installieren erhalten Sie eine Download-Datei die Sie ausführen müssen. Dadurch beginnt der Installationsprozess.

Stellen Sie sicher, dass Sie Verbindung zu Internet haben da nun alle notwendigen Daten geladen werden. Die Installation und der Download kann je nach Internetverbindung und PC eine Weile dauern.

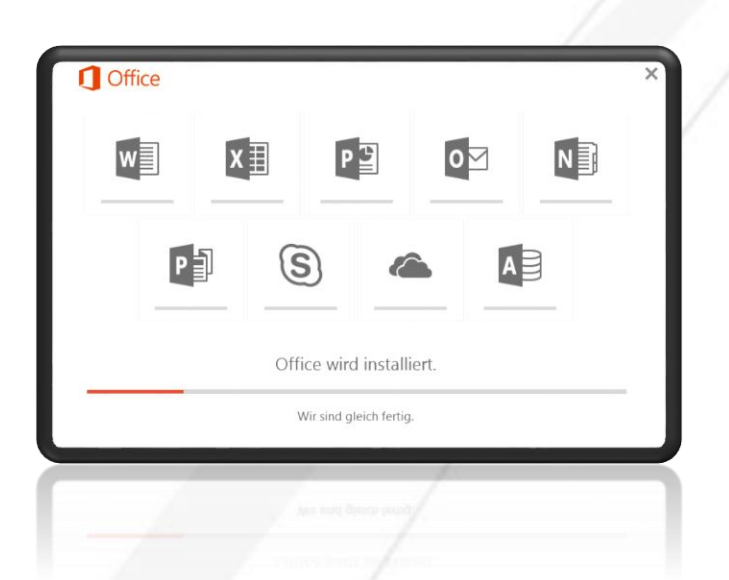

Nach einiger Zeit sollte die Installation erfolgreich beendet sein. Und da Fenster kann geschlossen werden.

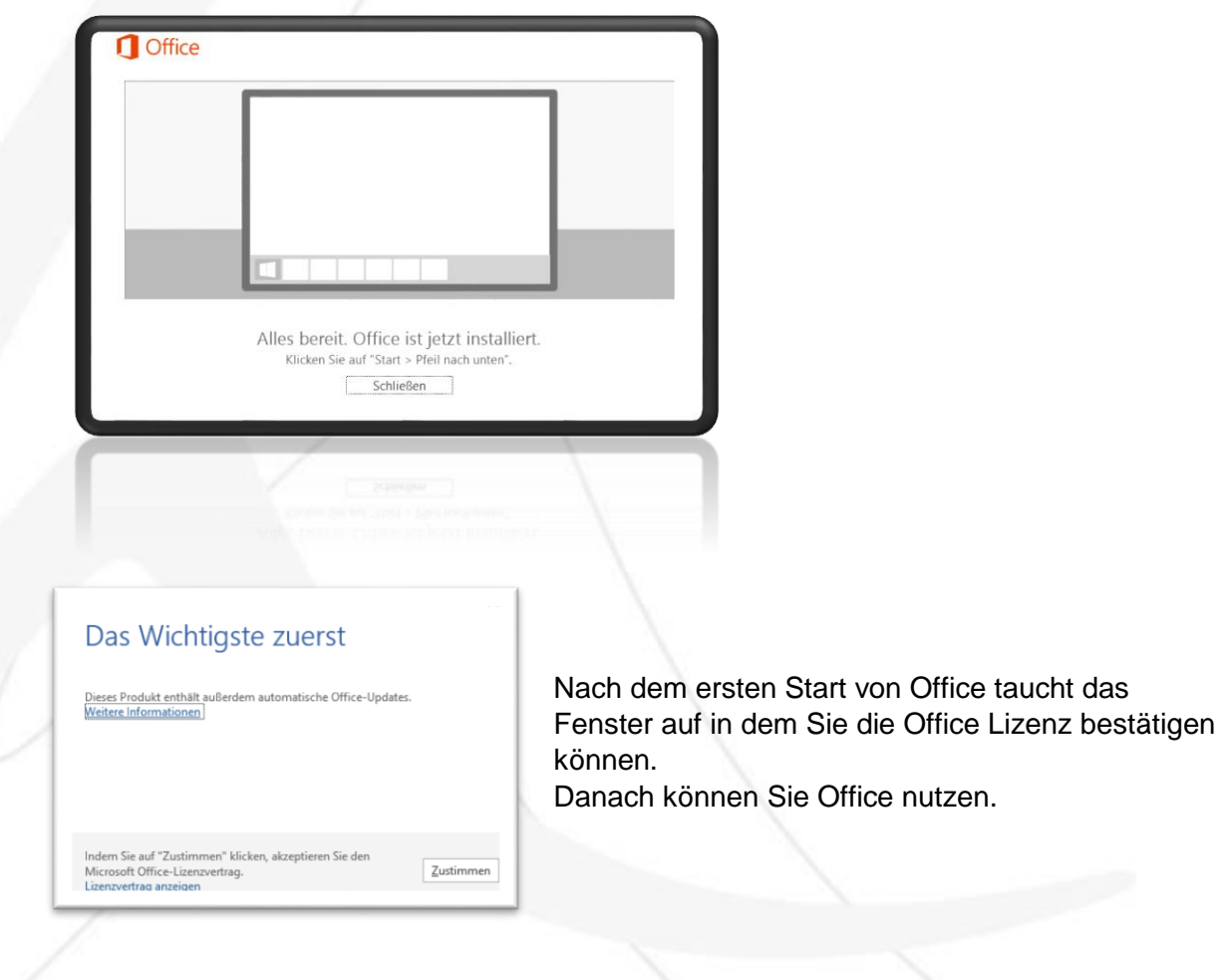

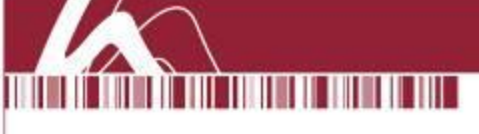

### **Installation Office 2013**

Nach dem klicken auf Installieren erhalten Sie eine Download-Datei die Sie ausführen müssen. Dadurch beginnt der Installationsprozess.

Stellen Sie sicher, dass Sie Verbindung zu Internet haben da nun alle notwendigen Daten geladen werden. Die Installation und der Download kann je nach Internetverbindung und PC eine Weile dauern.

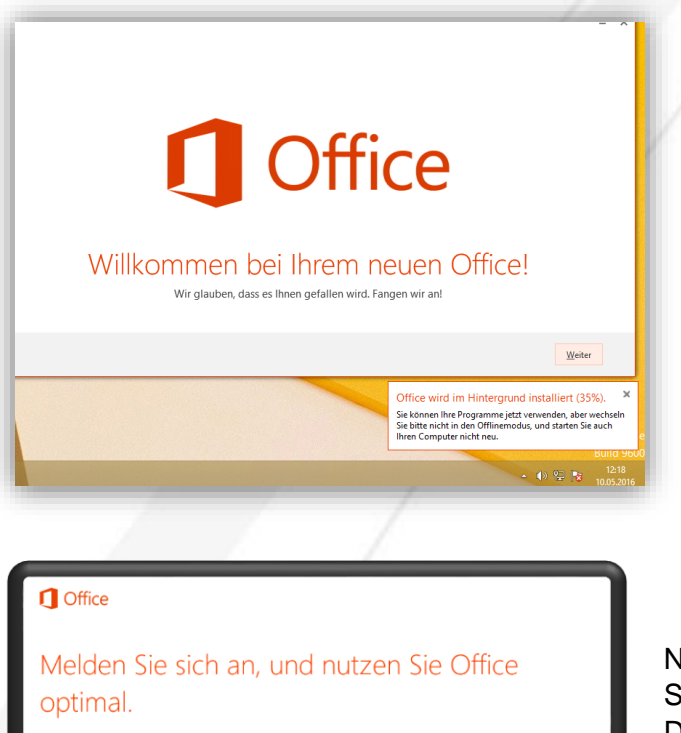

Schon bei der Installation können Sie auf "Weiter" Klicken und die Lizenzbestimmungen zustimmen.

elden, können Sie Ihre Dokum nn sie sich anmeinen, komnen sie inre Dokumente online speichen.<br>von überall darauf zuzugreifen und sie für andere freizugeben.<br>tellungen sind ebenfalls online verfügbar, weshalb Sie Ihr Office<br>ner genau so vorfinden, wie  $(\ast)$  Nachdem Sie dies gemacht haben, können Sie Ihr Office mit Ihrem Konto verbinden. Dies können Sie auch überspringen und auf den blauen Text "Nein danke, später vielleicht" klicken.

Nach einiger Zeit sollte die Installation er-

folgreich beendet sein. Und Office wird Sie mit einer kleinen Anleitung über die Neuerungen begrüßen. Dies können sie aber auch überspringen.

#### **Sonstiges**

Sie können in Ihrem Konto jederzeit sehen wie oft Sie Office schon installiert haben und wieviel Lizenzen Sie noch frei haben. Dafür gegen Sie auf folgende Seite.

# [https://portal.office.com/account/#](https://portal.office.com/account/)

Denke Sie daran, dass Sie nur ein Temporäres Nutzungsrecht innerhalb Ihres Studiums haben. Sobald Sie nicht mehr bei uns Studieren wird ihr Konto gelöscht und Office wird nach einer gewissen Zeit nach einer neuen Lizenz fragen die Sie eingeben müssen.

#### **Fragen oder Problem**

Wenn Sie Problem oder noch weiter Fragen haben könne Sie uns unter [IT@KH-Freiburg.de](mailto:IT@KH-Freiburg.de) erreichen.

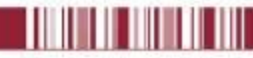